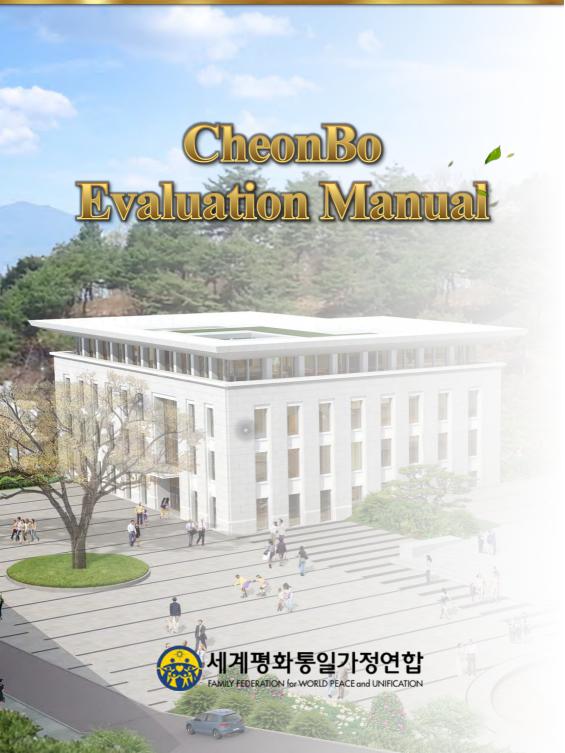

### Content

- 1. Outline of CheonBo Evaluation
- 2. Guide for Applicants
- 3. Guide for Church Leaders
- 4. Guide for Evaluation Committee
- 5. Appendix
  - 1) How to create a signature image.

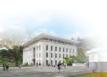

HOMEOutlineApplicantChurch<br/>LeaderEvaluation<br/>CommitteeAdministrat<br/>ionSignature<br/>Image

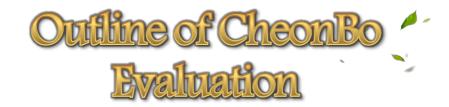

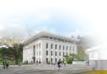

HOME Outline Applicant Church Leader Committee ion Image

### Principle Significance of CheonBo

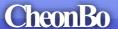

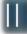

**Heavenly Tribal Messiah Victors** 

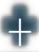

A person who fulfilled the Purpose of Creation

A person who fulfilled the Purpose of Creation

- A person who fulfilled the Three Great Blessings
- A person who attained the divine-spirit stage, accomplished Four Great Realms of Heart and Three Great Kingships
- Filial child, patriot, saint, divine son or daughter
- A person who loves Heaven, loves humanity and loves his or her nation

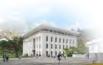

#### **Evaluation Process**

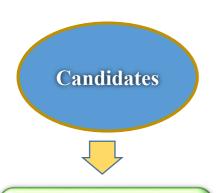

- Application form for CheonBo Evaluation
- Certificate of Confirmation for the Completion of the Ancestor Blessing
- Certificate of Confirmation for the Completion of the Tribal Blessing of 430 couples
- Certificate of Offering HTM Blessing Donation or Agreement of Offering HTM Blessing Donation

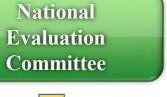

3 Members, Including National Leader

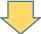

Regional Evaluation Committee

6-7 Members, Including Regional Group Chair and Subregional Director

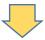

International Evaluation Committee

- Sub-committee
- Main Committee

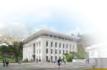

| HOME | Outling | Annlicent        | <u>Church</u> | <b>Evaluation</b> | <u>Administrat</u> | <u>Signature</u> |  |
|------|---------|------------------|---------------|-------------------|--------------------|------------------|--|
| HOME | Outline | <u>Applicant</u> | <u>Leader</u> | Committee         | <u>ion</u>         | <u>Image</u>     |  |

| Classification         | Content                                                                                                    | Standard                      | Proof                                                        | Passed<br>Evaluation |
|------------------------|----------------------------------------------------------------------------------------------------|-------------------------------|--------------------------------------------------------------|----------------------|
| Ancestor<br>Blessing   | • Ancestor<br>Blessing of<br>430generation                                                                                         | Completion                    | Certificate issued by the CB Training Center                 | 'Yes' or 'No'        |
| Tribal Blessing        | <ul><li>Tribal Blessing of 430 couples</li><li>Blessing Donation</li></ul>                                                         | Completion                    | Certificate<br>issued by the<br>Regional<br>Headquarter<br>s | 'Yes' or 'No'        |
| Basic Life of<br>Faith | • Sunday Service<br>• Tithing                                                                                                    | Level of<br>Regular<br>Member | Confirmatio<br>n by Church<br>leader                         | 'Yes' or 'No'        |
| Other                  | <ul> <li>CheonBo Holy</li> <li>Wine Ceremony</li> <li>CheonBo</li> <li>Registration</li> <li>Blessing</li> <li>Ceremony</li> </ul> | Participation                 | Confirmatio<br>n by Church<br>leader                         | 'Yes' or 'No'        |

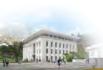

HOMEOutlineApplicantChurch LeaderEvaluation CommitteeAdministrat ionSignature Image

### **Evaluation Schedule**

| Month                      | 5                                                              | 6            | 7          | 8                      | 9                                                       |
|----------------------------|----------------------------------------------------------------|--------------|------------|------------------------|---------------------------------------------------------|
| l Schedule                 | 8.60thAnni<br>versaryof<br>True<br>Parents'<br>Holy<br>Wedding |              |            | Day                    | 4. 8thAnnivers ary of True Father's Holy Ascension (HC) |
| Evaluati<br>on<br>Schedule | Registration                                                   | Registration | Evaluation | Display<br>Preparation |                                                         |

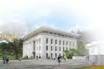

HOMEOutlineApplicantChurch LeaderEvaluation CommitteeAdministrat ionSignature Image

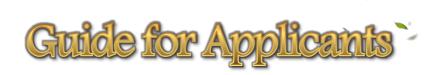

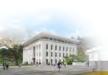

HOME Outline Applicant Church Leader Committee ion Image

### **Application Process for Evaluation**

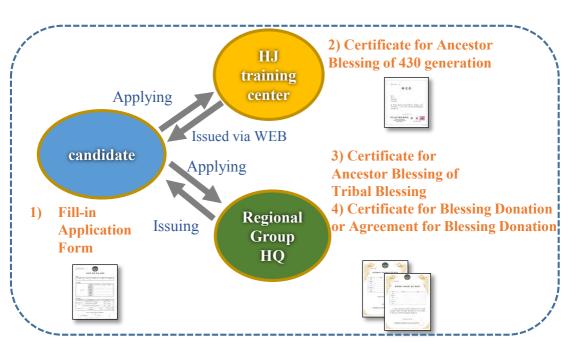

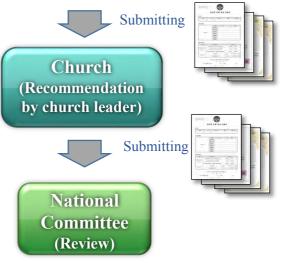

## Preparation of Application Form

 CheonBo Candidate Couples will fill in the first page of the Application Form on a personal computer.

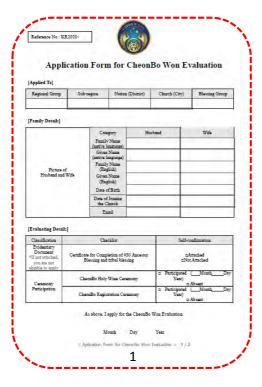

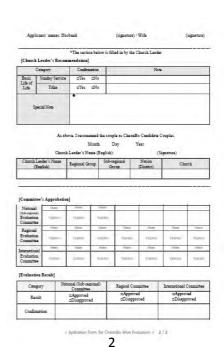

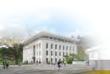

- For the instructions to insert (1) Picture of husband and wife 23 Signature image, please refer to the CheonBo Evaluation Manual [Appendix 1 How to Create a Signature Image].
- For the Reference Number, Regional Evaluation Committee will fill in

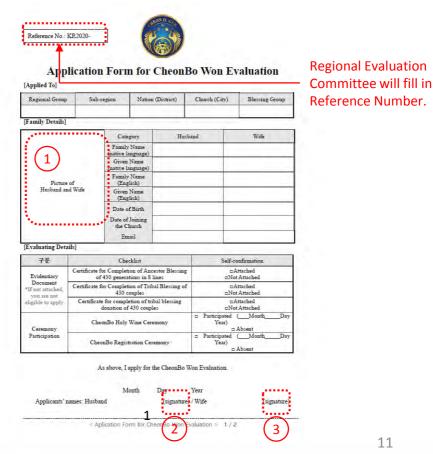

# Certificate of Confirmation for the Completion of the Ancestor Blessing

 Log in to HJ Heaven and Earth CheonBo Training Center Website (<a href="https://kr.hjcbt.org">https://kr.hjcbt.org</a>)

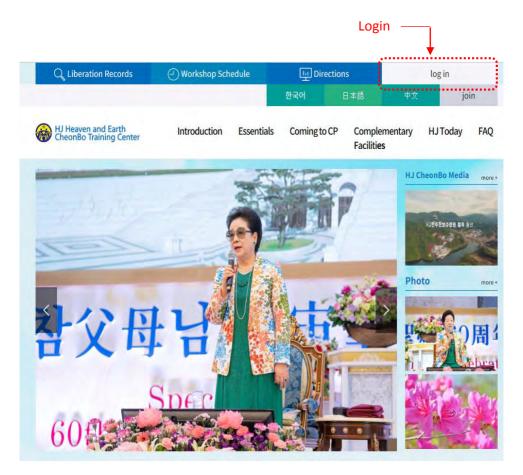

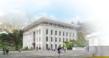

| HOME        | Orașii a       | A 15 4           | <u>Church</u> | <b>Evaluation</b> | Administrat | <u>Signature</u> |
|-------------|----------------|------------------|---------------|-------------------|-------------|------------------|
| <u>HOME</u> | <u>Outline</u> | <u>Applicant</u> | <u>Leader</u> | <u>Committee</u>  | <u>ion</u>  | <u>Image</u>     |

- Enter your user ID/Password.
- If you don't have an ID/Password, please join the website first.

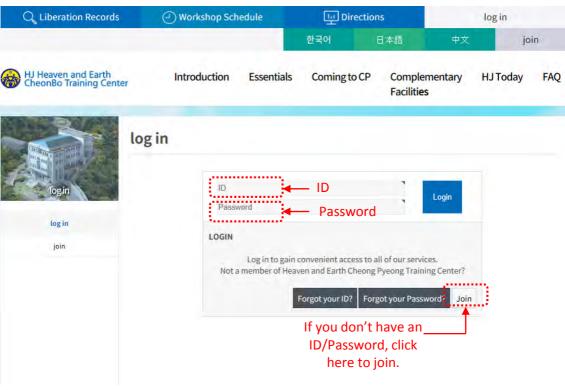

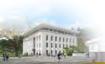

| ****        | 0.41           | A 45 .           | <u>Church</u> | <b>Evaluation</b> | Administrat | _Signature |
|-------------|----------------|------------------|---------------|-------------------|-------------|------------|
| <u>HOME</u> | <u>Outline</u> | <u>Applicant</u> | Leader        | Committee         | ion         | Image      |

- ① Click [Essential] button
- ② Click [My Ancestor Liberation and Blessing Record] button.

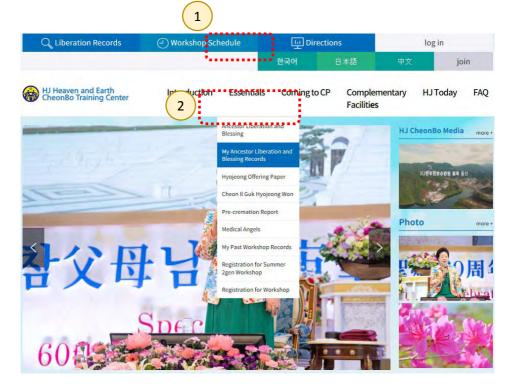

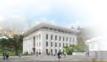

Click the button [Send my record by email.]

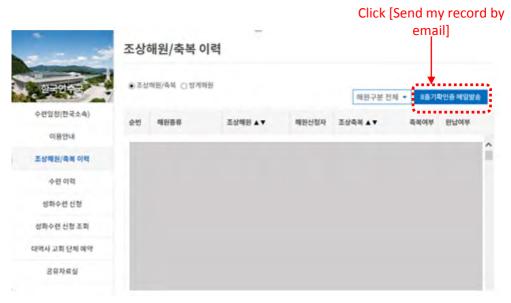

<sup>\*</sup>English version of website is under development.

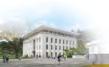

| HOME O 4    | 0.40           | A 11 /           | <u>Church</u> | <b>Evaluation</b> | <u>Administrat</u> | <u>Signature</u> |
|-------------|----------------|------------------|---------------|-------------------|--------------------|------------------|
| <u>HOME</u> | <u>Outline</u> | <u>Applicant</u> | <u>Leader</u> | <u>Committee</u>  | <u>ion</u>         | <u>Image</u>     |

- Click [OK] button in the confirm message.
- Save the file sent to your registered email when you sign up.

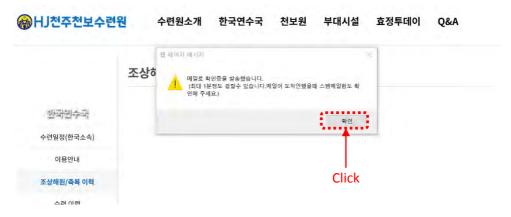

<sup>\*</sup>English version of website is under development.

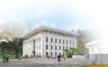

HOME Outline Applicant Church Leader Committee ion Image

# Certificate of Confirmation for the Completion of the Tribal Blessing

 Request the [Certificate of Confirmation for the Completion of the Tribal Blessing] to the person in charge of your regional evaluation through your church leader.

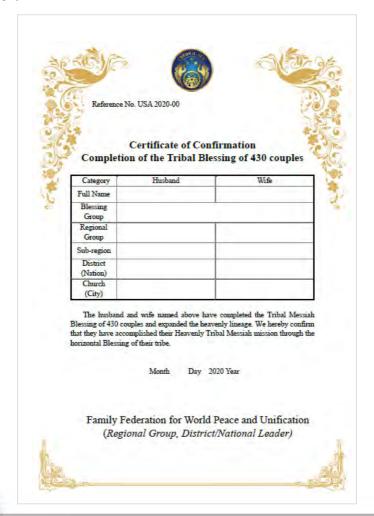

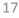

HOMEOutlineApplicantChurch LeaderEvaluation CommitteeAdministrat ionSignature Image

Issue 'Certificate of Confirmation for the Blessing Donation Offering 'or 'Agreement of Offering Blessing Donation'

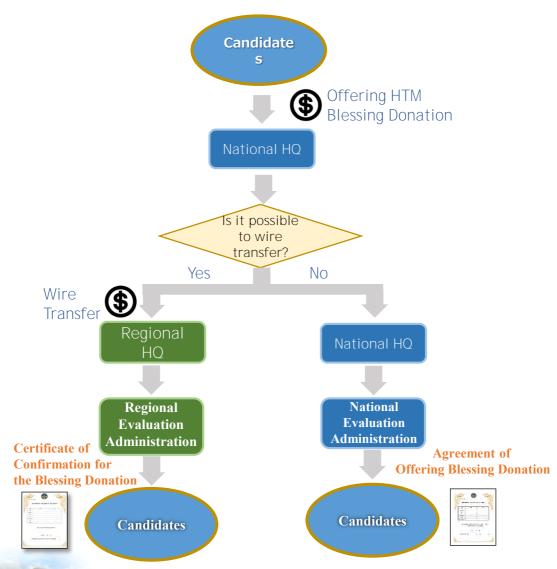

HOMEOutlineApplicantChurch<br/>LeaderEvaluation<br/>CommitteeAdministrat<br/>ionSignature<br/>Image

# Guide for Church Leaders

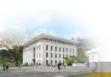

## Preparation of Application Form

Church Leader of CheonBo Candidate Couples will fill in the second page of Application Form for [Church Leader's Recommendation]

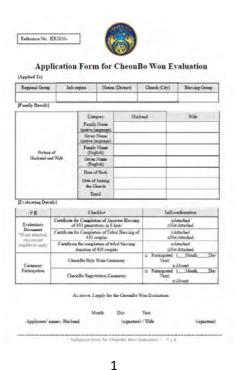

Fill in [Church Leader's Recommendation] \*The section below is filled in by the Church Leader

2

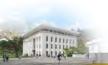

- ① For confirming the basic life of faith such as attending the Sunday service and offering tithing, refer to the standards of a 'regular member' in your regional group.
- ② For the instruction to insert a church leader's signature image, please refer to [How to insert signature image]

For confirming the basic life of faith, please refer to the [Standard of a Regular Member]

As above, I recommend the couple as CheonBo Candidate Couples.

Month Day Year
Church Leader's Name (English):

Insert church leader's signature image

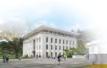

HOME Outline Applicant Church Leader Committee ion Image

## Method of marking 'YES' or 'NO' for Basic Life of Faith

- ① Select 'YES' or 'NO'.
- 2 Click the [Underline] icon [Underline] icon

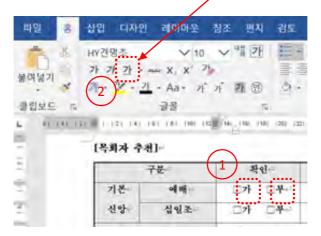

Ex. If you select 'YES'

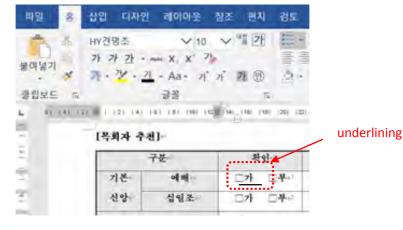

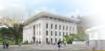

HOME Outline Applicant Church Leader Committee ion Image

### **Applying Evaluation**

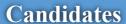

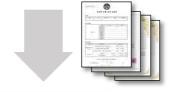

- CheonBo Application Form
- Certificate of Confirmation for the Completion of the Ancestor Blessing
- Certificate of Confirmation for the Completion of the Tribal Blessing
- Certificate of Confirmation for the Blessing Donation Offering or Agreement of Offering Blessing Donation

**Church Leader** 

Fill in [Church leader's recommendation] of CheonBo Application Form

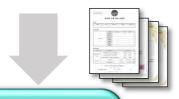

National
Evaluation
Administration

- CheonBo Application Form
- Certificate of Confirmation for the Completion of the Ancestor Blessing
- Certificate of Confirmation for the Completion of the Tribal Blessing
- Certificate of Confirmation for the Blessing Donation Offering or Agreement of Offering Blessing Donation

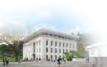

HOMEOutlineApplicantChurch LeaderEvaluation CommitteeAdministrat ionSignature Image

# Guide for Evaluation Committee

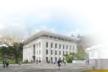

### **National Evaluation Process**

Applicant's Church Leader

- CheonBo Application Form
- Certificate of Confirmation for the Completion of the Ancestor Blessing
- Certificate of Confirmation for the Completion of the Tribal Blessing
- Certificate of Confirmation for the Blessing Donation Offering or Agreement of Offering Blessing Donation

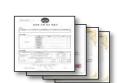

National Evaluation Administration Requesting Evaluation Approval

National Evaluation Committee

Replying to the request

Applying to Regional Evaluation Committee

Regional Evaluation Administration

Applying for the Evaluation

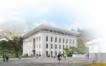

### Regional Evaluation Process

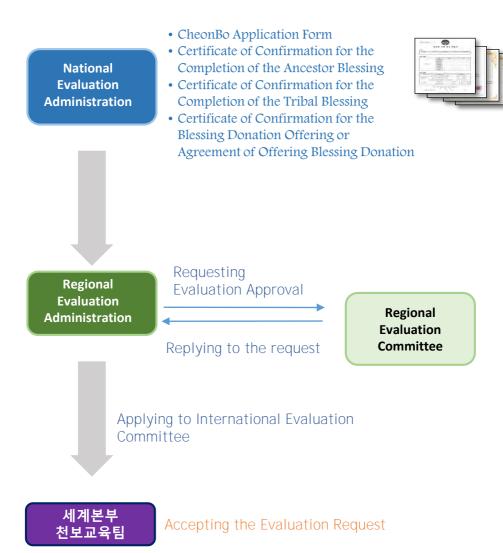

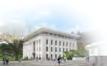

### **Evaluation Administrative Work**

- For the Standard of Evaluation, please refer to the [Guide for Evaluation Process for CheonBo Won Hall of Honor]
- Evaluate the CheonBo candidate couples by referring to 1
   [Evaluation Details] and 2 [Church Leader's Recommendation]
- Enter the evaluation result in the application form (3) [Committee's Approbation]

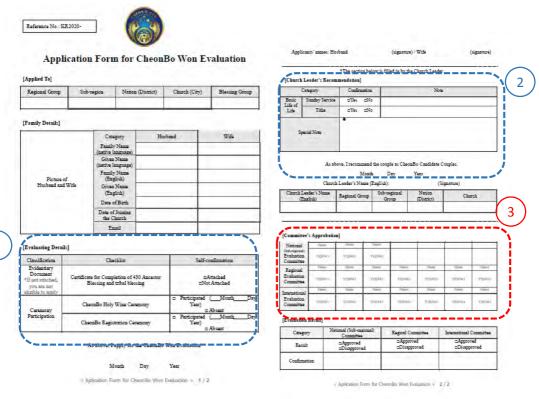

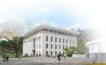

## Entering the Committee's Approbation and Evaluation Result.

- Enter your name in ③[Committee's Approbation], and mark the approval of evaluation with 'YES' or 'NO'
- The chair of Evaluation Committee (National Evaluation Committee: National leader, Regional Evaluation Committee: Regional Group Chair will fill in [Committee's Approbation], and mark 'YES' or 'NO' in 4 [Evaluation Result]

| National                                  | Name   | Name   | Name   |        | 1      |        |        |
|-------------------------------------------|--------|--------|--------|--------|--------|--------|--------|
| (Sub-regional)<br>Evaluation<br>Committee | YES/NO | YES/NO | YES/NO |        |        |        |        |
| Regional                                  | Name   | Name   | Name   | Name   | Name   | Name   | Name   |
| Evaluation<br>Committee                   | YES/NO | YES/NO | YES/NO | YES/NO | YES/NO | YES/NO | YES/NO |
| International -                           | Name   | Name   | Name   | Name   | Name   | Name   | Name   |
| Evaluation<br>Committee                   | YES/NO | YES/NO | YES/NO | YES/NO | YES/NO | YES/NO | YES/NO |

 [Evaluation Result]

 Category
 National (Sub-regional) Committee
 Regioal Committee
 International Committee

 Result
 □Approved □Approved □Disapproved
 □Approved □Disapproved

 Confirmation
 □Disapproved

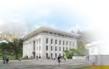

## Method of Marking YES' or 'NO'

- ① Select 'YES' or 'NO'
- ② Click [Underline] icon

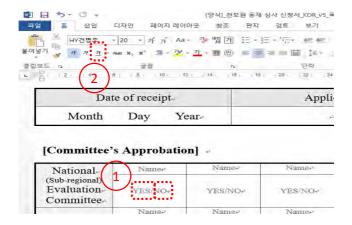

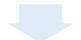

Ex. If you select 'YES'

#### [Committee's Approbation]

| National                                  | Name   | Name   | Name   |
|-------------------------------------------|--------|--------|--------|
| (Sub-regional)<br>Evaluation<br>Committee | YES/NO | YES/NO | YES/NO |
| Regional                                  | Name   | Name   | Name   |
| Evaluation<br>Committee                   | YES/NO | YES/NO | YES/NO |
| International -                           | Name   | Name   | Name   |
| Evaluation<br>Committee                   | YES/NO | YES/NO | YES/NO |

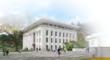

| HOME        | HOLE O 4 | A 11 /           | <u>Church</u> | <b>Evaluation</b> | Administrat | _Signature   |
|-------------|----------|------------------|---------------|-------------------|-------------|--------------|
| <u>HOME</u> | Outline  | <u>Applicant</u> | <u>Leader</u> | <u>Committee</u>  | <u>ion</u>  | <u>Image</u> |

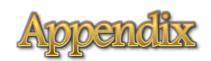

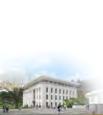

HOMEOutlineApplicantChurch<br/>LeaderEvaluation<br/>CommitteeAdministrat<br/>ionSignature<br/>Image

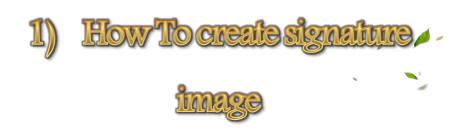

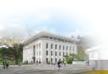

### Outline of Creating Signature Image

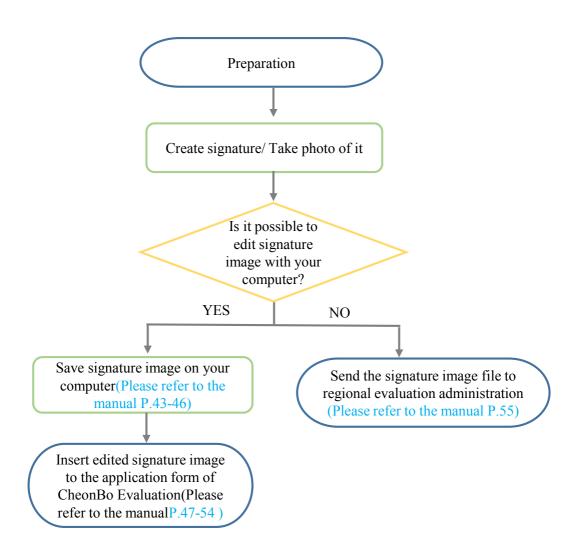

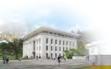

### Step1: Preparation

- A4 paper
- Black Maker(Medium or Bold)
- Mobile phone

### Step2: Taking signature photo

- Write your signature on A4 paper (white paper) horizontally.
- Write your name under your signature.
- 'Signature + your name' Taking full picture with a mobile phone.

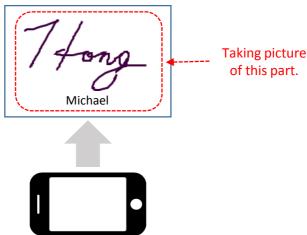

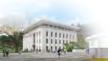

## Step3: Editing the signature image on a personal computer

Send the signature photo taken on your mobile phone to your PC via SNS or Email.

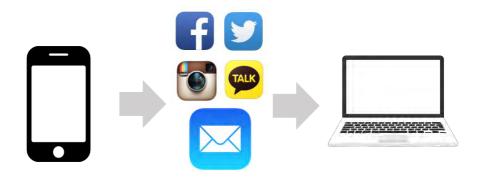

①Send photos taken on your phone to your SNS/Mail

②Open the SNS/Email on your PC

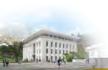

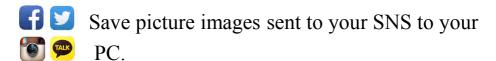

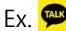

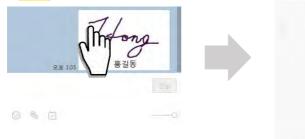

①Click the transmitted signature image (click once on the left mouse button)

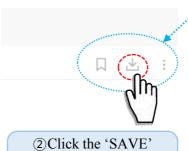

icon(click once on the left side of mouse)

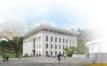

Save a picture image to your desktop.

- 1. Click Desktop icon (click once on the left mouse button)
- 2. Make the file name with your own name
- 3. Click 'Save' button (click once on the left mouse button)

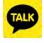

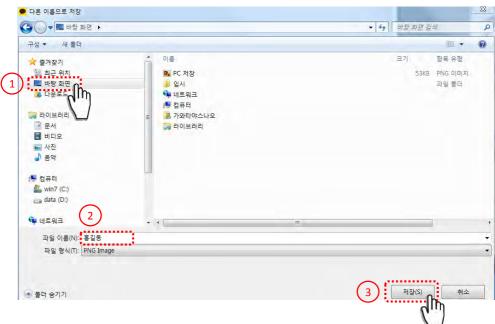

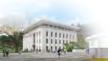

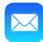

### Save transmitted signature image to your PC

### Ex. M

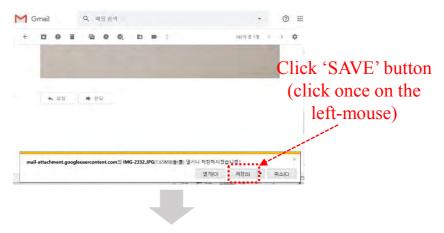

#### The signature image is saved to 'Download'

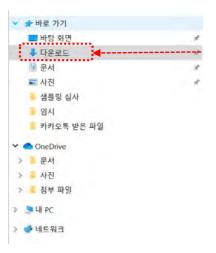

The signature image is saved to 'Download'

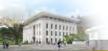

# Step4: Inserting the signature image to Application Form

Open a file of signature image stored on your PC

Open the file saved on your desktop

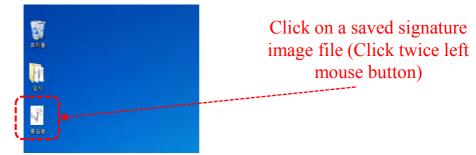

Open the file saved on 'Download'

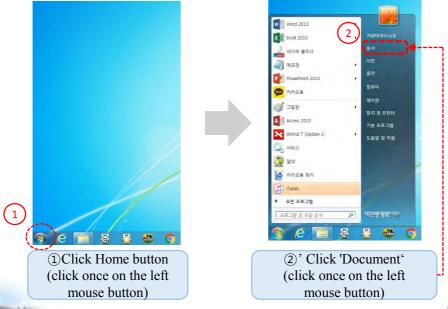

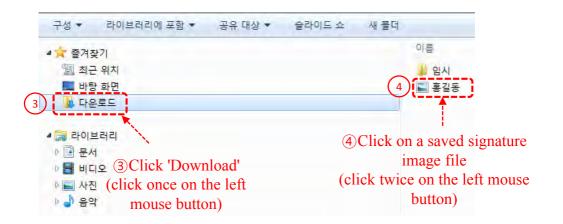

# Save a signature image horizontally If the signature image is vertical, turn the image file to save horizontally

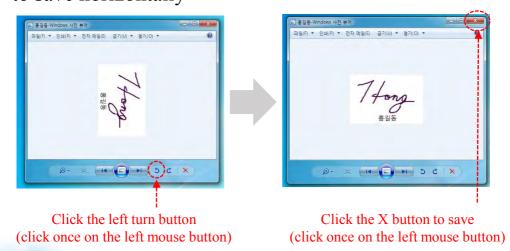

#### Click [New word] to open a new document

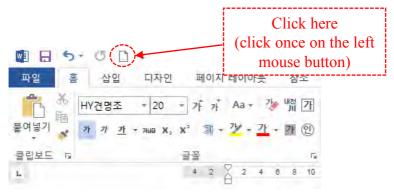

### Insert a signature image saved on the desktop/download into a new document

#### Desktop

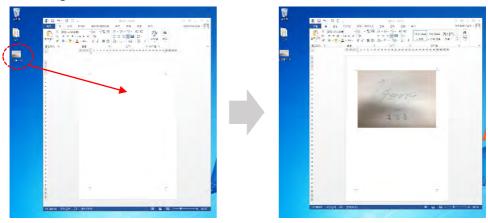

Click and hold the left mouse on the image file saved on desktop, and drag it into new document.

| HOME O 4.   | A 11 /         | <u>Church</u>    | <b>Evaluation</b> | Administrat      | _Signature |              |
|-------------|----------------|------------------|-------------------|------------------|------------|--------------|
| <u>HOME</u> | <u>Outline</u> | <u>Applicant</u> | <u>Leader</u>     | <u>Committee</u> | <u>ion</u> | <u>Image</u> |

#### Download

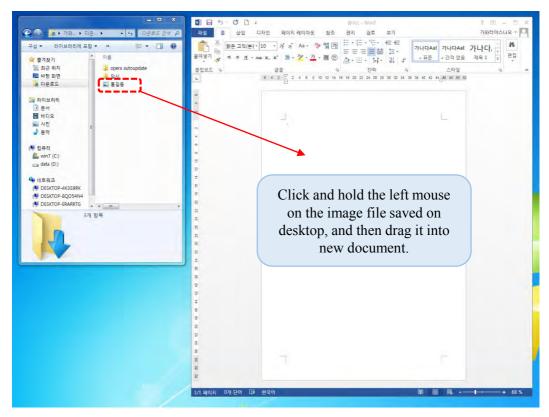

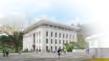

Reduce a signature image inserted in a new document.

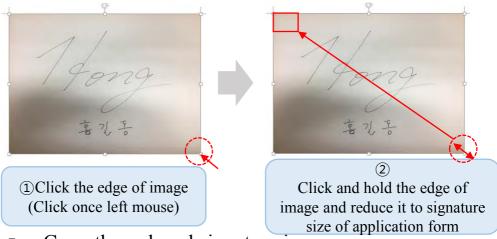

- Copy the reduced signature image
  - Click the reduced signature image(Click once left mouse)

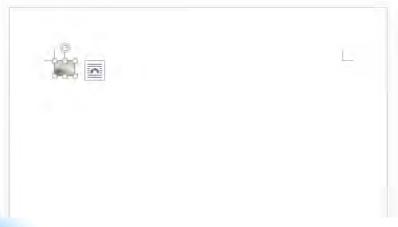

| HOME O 41.  | A 11 /         | <u>Church</u>    | <b>Evaluation</b> | <u>Administrat</u> | <u>Signature</u> |              |
|-------------|----------------|------------------|-------------------|--------------------|------------------|--------------|
| <u>HOME</u> | <u>Outline</u> | <u>Applicant</u> | <u>Leader</u>     | Committee          | <u>ion</u>       | <u>Image</u> |

- Click once right mouse button
- Click 'Copy' button

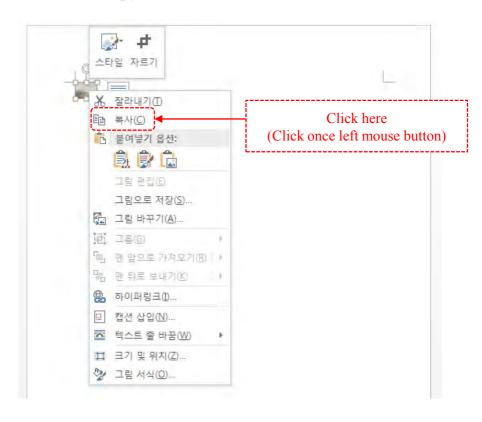

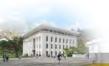

### Insert the signature image into the (signature) of the application form

Delete the letter (signature) next to the applicant's name

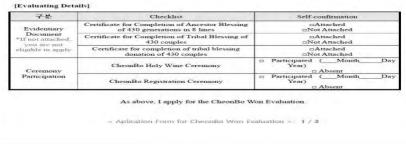

- Applicants' names: Husband

  Click once right mouse button
- Click on 'Picture' icon in the 'Paste option'

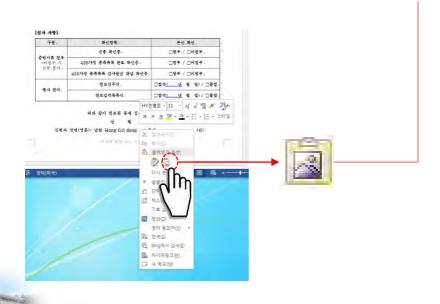

(signature)

#### Completing the insertion of the signature image into the application form

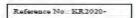

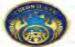

| Towns Process                                      | 1                                                              |                                                                    |          |           |                   |                     |
|----------------------------------------------------|----------------------------------------------------------------|--------------------------------------------------------------------|----------|-----------|-------------------|---------------------|
| Regional Group                                     | Sul                                                            | -region                                                            | Nation ( | District) | Church (City)     | Blessing Group      |
| [Family Detail:]                                   |                                                                |                                                                    |          |           |                   |                     |
|                                                    |                                                                | Cate                                                               | gory     | Hus       | band              | Wife                |
|                                                    |                                                                | Family<br>(native la                                               |          |           |                   |                     |
|                                                    |                                                                | Given                                                              | Name     |           |                   |                     |
|                                                    |                                                                | (native la<br>Family                                               |          |           |                   |                     |
| Picture o                                          |                                                                | (Engi                                                              |          |           |                   |                     |
| Husband and                                        | Wife                                                           | Given Name<br>(English)  Date of Birth  Date of Joining the Church |          |           |                   |                     |
|                                                    |                                                                |                                                                    |          |           |                   |                     |
|                                                    |                                                                |                                                                    |          |           |                   |                     |
|                                                    |                                                                | Email                                                              |          |           |                   |                     |
| 32 7 5 S                                           |                                                                |                                                                    |          |           |                   |                     |
| Evaluating Detail                                  | ls]                                                            |                                                                    |          |           |                   |                     |
| Classification                                     |                                                                | Chec                                                               | klist    |           | Self-confirmation |                     |
| Evidentiary Document *If not attached, you are not | Certificate for Completion of 43<br>Blessing and tribal blessi |                                                                    |          |           |                   | ttached<br>Attached |
| elizable to apply                                  |                                                                |                                                                    |          |           | D Participated    | Month D             |
|                                                    |                                                                | TO THE PERSON                                                      |          |           | Want              |                     |

| Classification                                                     | Checklist                                                                  | Self-confirmation  DAttached  DNot Attached     |  |  |
|--------------------------------------------------------------------|----------------------------------------------------------------------------|-------------------------------------------------|--|--|
| Evidentiary Document *If not attached, you are not shable to apply | Certificate for Completion of 430 Ancestor<br>Blessing and tribal blessing |                                                 |  |  |
| Ceremony<br>Participation                                          | ChecaBo Holy Wine Ceramony                                                 | □ Participated ( Month Day<br>Year)<br>□ Absent |  |  |
|                                                                    | CheonBo Registration Ceremony                                              | □ Participated (MonthDay<br>Year)<br>□ Absent   |  |  |

Applicants' names: Husband

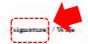

(signature)

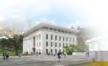

## If you can't save the signature image on your computer..

Send photos taken with mobile phone to regional Evaluation administration via SNS or e-mail.

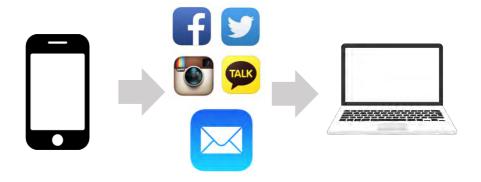

Please send the photo taken with mobile phone to regional evaluation administration via application/email.

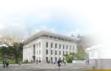

Reference No.: EUME 2020-00

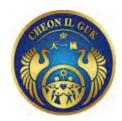

### **Application Form for CheonBo Won Evaluation**

#### [Applied To]

| Regional Group | Sub-region | Nation (District) | Church (City) | Blessing Group |  |
|----------------|------------|-------------------|---------------|----------------|--|
|                |            |                   |               |                |  |

#### [Family Details]

|                  | Category                      | Husband | Wife |
|------------------|-------------------------------|---------|------|
|                  | Family Name (native language) |         |      |
|                  | Given Name (native language)  |         |      |
| Picture of       | Family Name<br>(English)      |         |      |
| Husband and Wife | Given Name<br>(English)       |         |      |
|                  | Date of Birth                 |         |      |
|                  | Date of Joining the Church    |         |      |
|                  | Email                         |         |      |

#### [Evaluating Details]

| Classification                                                       | Checklist                                                                  | Self-confirmation                       |  |  |
|----------------------------------------------------------------------|----------------------------------------------------------------------------|-----------------------------------------|--|--|
| Evidentiary Document *If not attached, you are not eligible to apply | Certificate for Completion of 430 Ancestor<br>Blessing and tribal blessing | □Attached<br>□Not Attached              |  |  |
| Ceremony<br>Participation                                            | CheonBo Holy Wine Ceremony                                                 | ☐ Participated (MonthDay Year) ☐ Absent |  |  |
|                                                                      | CheonBo Registration Ceremony                                              | ☐ Participated (MonthDay Year) ☐ Absent |  |  |

| As above, | I apply | for the | CheonBo | Won I | ∃valuatıon. |
|-----------|---------|---------|---------|-------|-------------|
|-----------|---------|---------|---------|-------|-------------|

|                            | Month | Day     | Year        |             |
|----------------------------|-------|---------|-------------|-------------|
| Applicants' names: Husband |       | (signat | ure) / Wife | (signature) |

#### \*The section below is filled in by the Church Leader

#### [Church Leader's Recommendation]

| (                | Category       |      | mation | Note |
|------------------|----------------|------|--------|------|
| Basic<br>Life of | Sunday Service | □Yes | □No    |      |
| Life             | Tithe          | □Yes | □No    |      |
| Sp               | pecial Note    | •    |        |      |

As above, I recommend the couple as CheonBo Candidate Couples.

Month Day Year

Church Leader's Name (English):

(Signature)

| Church Leader's Name<br>(English) | Regional Group | Sub-regional<br>Group | Nation<br>(District) | Church |  |
|-----------------------------------|----------------|-----------------------|----------------------|--------|--|
|                                   |                |                       |                      |        |  |

#### [Committee's Approbation]

| National                                  | Name   | Name   | Name   |        |        |        |        |
|-------------------------------------------|--------|--------|--------|--------|--------|--------|--------|
| (Sub-regional)<br>Evaluation<br>Committee | YES/NO | YES/NO | YES/NO |        |        |        |        |
| Dagional                                  | Name   | Name   | Name   | Name   | Name   | Name   | Name   |
| Regional<br>Evaluation<br>Committee       | YES/NO | YES/NO | YES/NO | YES/NO | YES/NO | YES/NO | YES/NO |
| International                             | Name   | Name   | Name   | Name   | Name   | Name   | Name   |
| International Evaluation Committee        | YES/NO | YES/NO | YES/NO | YES/NO | YES/NO | YES/NO | YES/NO |

#### [Evaluation Result]

| Category     | National (Sub-regional) Committee | Regioal Committee         | International Committee   |
|--------------|-----------------------------------|---------------------------|---------------------------|
| Result       | □Approved<br>□Disapproved         | □Approved<br>□Disapproved | □Approved<br>□Disapproved |
| Confirmation |                                   |                           |                           |

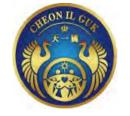

Reference No. EUME 2020-00

## Certificate of Confirmation Completion of the Tribal Blessing of 430 couples

| Category   | Husband | Wife |
|------------|---------|------|
| Full Name  |         |      |
| Blessing   |         |      |
| Group      |         |      |
| Regional   |         |      |
| Group      |         |      |
| Sub-region |         |      |
| District   |         |      |
| (Nation)   |         |      |
| Church     |         |      |
| (City)     |         |      |

The husband and wife named above have completed the Tribal Messiah Blessing of 430 couples and expanded the heavenly lineage. We hereby confirm that they have accomplished their Heavenly Tribal Messiah mission through the horizontal Blessing of their tribe.

Month Day 2020 Year

Family Federation for World Peace and Unification (Regional Group, District/National Leader)

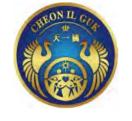

Reference No. EUME 2020-00

# **Certificate of Offering HTM Blessing Donation**

| Category         | Husband | Wife |
|------------------|---------|------|
| Full name        |         |      |
| Blessing         |         |      |
| Region           |         |      |
| Sub-region       |         |      |
| District(Nation) |         |      |
| Church           |         |      |
| Donation         |         | ,    |
| Amount           |         |      |

We hereby certify that the couple mentioned above has offered the HTM Blessing Donation.

Month Day 2020 Year

Family Federation for World Peace and Unification (Regional Group, Regional Leader)

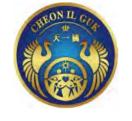

Reference No. EUME 2020-00

# **Certificate of Agreement of Offering Blessing Donation**

| Category         | Husband | Wife |
|------------------|---------|------|
| Full name        |         |      |
| Blessing         |         |      |
| Region           |         |      |
| Sub-region       |         |      |
| District(Nation) |         |      |
| Church           |         |      |
| Donation         |         |      |
| Amount           |         |      |

We hereby certify that the couple mentioned above has agreed to offer the remaining amount of the HTM Blessing Donation within the next three years.

Month Day 2020 Year

Family Federation for World Peace and Unification (Regional Group, Regional Leader)

### **Group Standard**

\$ 1,10 = € 1

| Group 1<br>\$20 - \$8600 or €7820 |               |
|-----------------------------------|---------------|
| 1                                 | Faroe Islands |
| 2                                 | Iceland       |
| 3                                 | Liechtenstein |
| 4                                 | Luxembourg    |
| 5                                 | Monaco        |
| 6                                 | Norway        |
| 7                                 | Qatar         |
| 8                                 | Switzerland   |

| Group 2<br>\$10 - \$4300 or €3870 |             |  |
|-----------------------------------|-------------|--|
| 9                                 | Denmark     |  |
| 10                                | Gibraltar   |  |
| 11                                | Ireland     |  |
| 12                                | Isle of Man |  |
| 13                                | Sweden      |  |

| Ş  | Group 3<br>\$7 - \$3010 or €2710 |  |  |
|----|----------------------------------|--|--|
| 14 | Andorra                          |  |  |
| 15 | Austria                          |  |  |
| 16 | Belgium                          |  |  |
| 17 | Finland                          |  |  |
| 18 | France                           |  |  |
| 19 | Germany                          |  |  |
| 20 | Greenland                        |  |  |
| 21 | Israel                           |  |  |
| 22 | Netherlands                      |  |  |
| 23 | United Arab Emirates             |  |  |
| 24 | United Kingdom                   |  |  |

|    | Group 4<br>\$5 - \$2150 or €1935 |   |
|----|----------------------------------|---|
| 25 | Italy                            |   |
| 26 | Kuwait                           |   |
| 27 | St Pierre and Miquelor           | 1 |
| 28 | San Marino                       |   |
| 29 | Spain                            |   |

|    | Group 5               |  |  |
|----|-----------------------|--|--|
| Ç  | \$3 - \$1290 or €1160 |  |  |
| 30 | Bahrain               |  |  |
| 31 | Croatia               |  |  |
| 32 | Cyprus                |  |  |
| 33 | Czech Republic        |  |  |
| 34 | Estonia               |  |  |
| 35 | Greece                |  |  |
| 36 | Guadeloupe            |  |  |
| 37 | Hungary               |  |  |
| 38 | Latvia                |  |  |
| 39 | Lithuania             |  |  |
| 40 | Malta                 |  |  |
| 41 | Oman                  |  |  |
| 42 | Poland                |  |  |
| 43 | Portugal              |  |  |
| 44 | Reunion               |  |  |
| 45 | Saudi Arabia          |  |  |
| 46 | Slovakia              |  |  |
| 47 | Slovenia              |  |  |
| 48 | Turkey                |  |  |

| Group 6             |                        |  |
|---------------------|------------------------|--|
| \$2 - \$860 or €780 |                        |  |
| 49                  | Albania                |  |
| 50                  | Algeria                |  |
| 51                  | Armenia                |  |
| 52                  | Azerbaijan             |  |
| 53                  | Belarus                |  |
| 54                  | Bosnia and Herzegovina |  |
| 55                  | Bulgaria               |  |
| 56                  | Egypt                  |  |
| 57                  | Georgia                |  |
| 58                  | Iran                   |  |
| 59                  | Iraq                   |  |
| 60                  | Jordan                 |  |
| 61                  | Kosovo                 |  |
| 62                  | Lebanon                |  |
| 63                  | Libya                  |  |
| 64                  | Macedonia              |  |
| 65                  | Moldova                |  |
| 66                  | Montenegro             |  |
| 67                  | Morocco                |  |
| 68                  | Romania                |  |
| 69                  | Russia                 |  |
| 70                  | Serbia                 |  |
| 71                  | Tunisia                |  |
| 72                  | Ukraine                |  |
|                     |                        |  |

| Group 7             |                       |
|---------------------|-----------------------|
| \$1 - \$430 or €390 |                       |
| 73                  | Afghanistan           |
| 74                  | Pakistan              |
| 75                  | Palestinian Authority |
| 76                  | Syria                 |
| 77                  | Yemen                 |